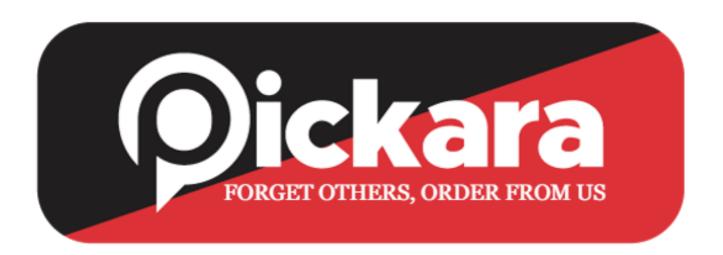

## **RIDER APPLICATION**

- 1. Pickara short description, Next Page
- 2. Login Page
- Register Now [for new riders]
- Login Number [for registration of riders]
- 3. Register now
- Mobile Number
- Get OPT
- 4. Choose Language
- 5. Submit Information
- Vehicle type and locality
- Pan Card
- Personal Details [Aadhaar Card, Passport and fill Manually, Married/ unmarried, Language Known]
- Driving License
- Vehicle Details [Vehicle Number]
- Nominee & emergency details
- Bank account details

## 6. Click Profile photo

- Upload your own image
- Add T-shirt Size
- Riders Policy
- Online Payment Option
- Account Completed
- Login Option
- OTP Generation
- Tutorial in video
- Training course [with given time limit]
- Choose Language
- Pick-up center near you
- Notification on orders [& Notification bill icon]
- Terms & Conditions
- Help Section
- Payouts
- Ranking
- Deposits